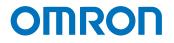

Programmable Multi-Axis Controller

# Startup Guide for Vision System FH-Series (IDEv4)

CK5M-CPU1 1 CK3M-CPU1 1 CK3E-1 2

Startup Guide

O043-E1-02

#### - NOTE -

- 1. All rights reserved. No part of this publication may be reproduced, stored in a retrieval system, or transmitted, in any form, or by any means, mechanical, electronic, photocopying, recording, or otherwise, without the prior written permission of OMRON.
- 2. No patent liability is assumed with respect to the use of the information contained herein. Moreover, because OMRON is constantly striving to improve its high-quality products, the information contained in this manual is subject to change without notice.
- 3. Every precaution has been taken in the preparation of this manual. Nevertheless, OMRON assumes no responsibility for errors or omissions.

Neither is any liability assumed for damages resulting from the use of the information contained in this publication.

#### Trademarks

- Sysmac and SYSMAC are trademarks or registered trademarks of OMRON Corporation in Japan and other countries for OMRON factory automation products.
- Microsoft, Windows, Excel, Visual Basic, and Microsoft Edge are either registered trademarks or trademarks of Microsoft Corporation in the United States and other countries.
- EtherCAT® is registered trademark and patented technology, licensed by Beckhoff Automation GmbH, Germany.

Other company names and product names in this document are the trademarks or registered trademarks of their respective companies.

#### Copyrights

• Microsoft product screen shots used with permission from Microsoft.

• This product incorporates certain third party software. The license and copyright information associated with this software is available at http://www.fa.omron.co.jp/nj\_info\_e/.

#### Contents

| 1.   | Related Manuals 4                                                                 |
|------|-----------------------------------------------------------------------------------|
| 2.   | Terms and Definitions                                                             |
| 3.   | Precautions 6                                                                     |
| 4.   | Overview7                                                                         |
| 5.   | Applicable Devices and Device Configuration                                       |
| 5.1. | Applicable Devices                                                                |
| 5.2. | Device Configuration 10                                                           |
| 6.   | EtherCAT Connection Procedure11                                                   |
| 6.1. | Workflow11                                                                        |
| 6.2. | Preparation for the Controller Setup 12                                           |
| 6.3. | Installation of ESI Files 17                                                      |
| 6.4. | EtherCAT Communications Setup                                                     |
| 6.5. | Controller Settings                                                               |
| 7.   | Appendix Saving and Loading a Project                                             |
| 7.1. | Saving a Project                                                                  |
| 7.2. | Loading and Downloading a Project                                                 |
| 8.   | Appendix Troubleshooting                                                          |
| 8.1. | Factors Causing EtherCAT Communications To Be Unavailable, and Corrective Actions |
|      |                                                                                   |
| 8.2. | How to Check for Errors                                                           |
| 9.   | Appendix ECAT[i] Structure Elements 41                                            |
| 10.  | Revision History 42                                                               |

## 1. Related Manuals

To ensure system safety, always read and follow the information provided in all *Safety Precautions* and *Precautions for Safe Use* in the manuals for the devices that are used in the system.

The following shows the manuals for OMRON Corporation (hereafter referred to as OMRON) and Delta Tau Data Systems, Inc (DT).

| Manufacturer | Manual No.                   | Model             | Manual name                        |
|--------------|------------------------------|-------------------|------------------------------------|
| OMRON        | MRON I610-E1 Model CK3E-1□10 |                   | Programmable Multi-Axis Controller |
|              |                              |                   | Hardware User's Manual             |
| OMRON        | O036-E2                      | Model CK3M-CPU1□1 | CK3M-series Programmable           |
|              |                              | Model CK5M-CPU1□1 | Multi-Axis Controller              |
|              |                              |                   | Hardware User's Manual             |
| OMRON        | Z365-E1                      | Model FH-□        | Vision System User's Manual        |
|              |                              | Model FHV□-□      |                                    |
|              |                              | Model FZ5-□       |                                    |
|              |                              |                   |                                    |
| OMRON        | Z342-E1                      | Model FH-□        | Vision System User's Manual        |
|              |                              | Model FHV□-□      | (Communications Settings)          |
|              |                              | Model FZ5-□       |                                    |
|              |                              |                   |                                    |
| DT           | O014-E                       | -                 | Power PMAC User's Manual           |
| DT           | O015-E                       | -                 | Power PMAC Software Reference      |
|              |                              |                   | Manual                             |
| DT           | O016-E                       | -                 | Power PMAC IDE Users Manual        |

## 2. Terms and Definitions

| Term               | Explanation and Definition                                              |
|--------------------|-------------------------------------------------------------------------|
| Slave              | Slaves are devices connected to EtherCAT. There are various types of    |
|                    | slaves such as servo drivers handling position data and I/O terminals   |
|                    | handling the bit signals.                                               |
| Object             | Represents information such as in-slave data and parameters.            |
| PDO                | One type of EtherCAT communications in which Process Data Objects       |
| communications     | (PDOs) are used to exchange information cyclically and in real time.    |
| (Communications    | This is also called "process data communications".                      |
| using Process Data |                                                                         |
| Objects)           |                                                                         |
| PDO Mapping        | The association of objects used for PDO communications.                 |
| PDO Entry          | PDO entries are the pointers to individual objects used for PDO         |
|                    | mapping.                                                                |
| ESI file           | An ESI file contains information unique to the EtherCAT slaves in XML   |
| (EtherCAT Slave    | format.                                                                 |
| Information file)  | You can load ESI files into the Power PMAC IDE, to easily allocate      |
|                    | slave process data and make other settings.                             |
| ENI file           | An ENI file contains the network configuration information related to   |
| (EtherCAT Network  | EtherCAT slaves.                                                        |
| Information file)  |                                                                         |
| Power PMAC IDE     | This computer software is used to configure the Controller, create user |
|                    | programs, and monitor the programs.                                     |
|                    | PMAC is an acronym for Programmable Multi-Axis Controller.              |

## 3. Precautions

- (1) Understand the specifications of devices that are used in the system. Allow some margin for ratings and performance. Provide safety measures, such as for installing a safety circuit, in order to ensure safety and minimize the risk of abnormal occurrences.
- (2) To ensure system safety, always read and follow the information provided in all Safety Precautions and Precautions for Safe Use in the manuals for each device that is used in the system.
- (3) The user is encouraged to confirm the standards and regulations that the system must conform to.
- (4) It is prohibited to copy, reproduce, or distribute a part or the whole of this document without the permission of OMRON Corporation.
- (5) The information contained in this document is current as of October 2022. It is subject to change without prior notice for improvement purposes.

The following notations are used in this document.

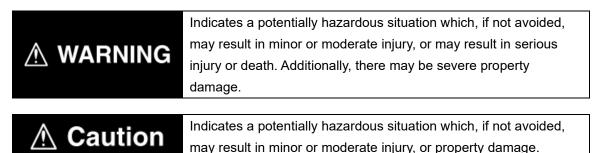

### may result in minor of moderate injury, or pr

#### Precautions for Correct Use

Precautions on what to do and what not to do to ensure correct operation and performance.

#### Additional Information

Additional information to read as required.

This information is provided to increase understanding or make operations easier.

#### Symbols

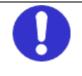

The filled circle symbol indicates operations that you must carry out. The specific operation is shown in the circle and explained in text. This example indicates a "general precaution" for something that you must carry out.

## 4. Overview

This document describes the procedures used to connect the OMRON Vision System FH Series model FH-1050/FH-1050-□□ or model FH-3050/FH-3050-□□ (hereafter referred to as the Slave) using OMRON Programmable Multi-Axis Controller model CK3E-□□□/ CK3M-CPU1□1/CK5M-CPU1□1 (hereafter referred to as the Controller) and EtherCAT, as well as for checking the connection.

Refer to *Section 6. EtherCAT Connection Procedure* to learn about the setting methods and key points to perform PDO communications via EtherCAT.

## 5. Applicable Devices and Device Configuration

## 5.1. Applicable Devices

The applicable devices are as follows:

| Manufacturer | Name                                  | Model                       |
|--------------|---------------------------------------|-----------------------------|
| OMRON        | Programmable Multi-Axis Controller    | Model CK3E-                 |
| OMRON        | Programmable Multi-Axis Controller    | Model CK3M-CPU1⊡1           |
|              |                                       | Model CK5M-CPU1□1           |
| OMRON        | FH Sensor Controller                  | Model FH-1□□□/FH-1□□□-□□    |
|              |                                       | Model FH-3                  |
| OMRON        | 0.3 megapixel digital camera          | Model FZ-SC/S               |
|              | 0.3 megapixel compact digital camera  | Model FZ-SFC/SF             |
|              | 0.3 megapixel compact digital camera, | Model FZ-SPC/SP             |
|              | pen type                              |                             |
|              | 0.3 megapixel high-speed camera       | Model FZ-SHC/SH             |
|              | 0.3 megapixel high-speed CMOS camera  | Model FH-SC/SM              |
|              | 2 megapixel digital camera            | Model FZ-SC2M/S2M           |
|              | 2 megapixel high-speed CMOS camera    | Model FH-SC02/SM02          |
|              | 4 megapixel high-speed CMOS camera    | Model FH-SC04/SM04          |
|              | 5 megapixel digital camera            | Model FZ-SC5M2/S5M2         |
|              | Intelligent camera                    | Model FZ-SLC15/SLC100 Model |
|              | Intelligent compact camera            | Model FZ-SQ010F/SQ050F      |
|              |                                       | /SQ100F/SQ100N              |
|              | Auto-focus camera                     | Model FZ-SZC15/SZC100       |
| OMRON        | Camera Cable                          | Model FZ-VS□                |

#### Precautions for Correct Use

In this document, the devices with models and versions listed in *Section 5.2* are used as examples of applicable devices to describe the procedures to connect the devices and check their connections.

You cannot use devices with versions lower than the versions listed in *Section 5.2*. To use the devices mentioned above with models not listed in *Section 5.2* or versions higher than those listed in *Section 5.2*, check the differences in the specifications by referring to the manuals before operating the devices.

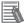

**N** 

#### **Additional Information**

This document describes the procedures to establish the network connections. It does not provide information on operations, installations, wiring methods, device functionalities, or device operations, which are not related to the connection procedures. For more information, refer to the manuals or contact your OMRON representative.

### 5.2. Device Configuration

The hardware components to reproduce the connection procedures in this document are as follows:

#### Power PMAC IDE

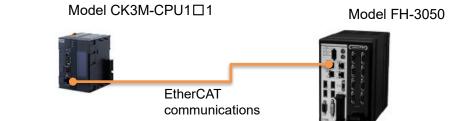

| Manufacturer | Name                                  | Model             | Version   |
|--------------|---------------------------------------|-------------------|-----------|
| OMRON        | Programmable Multi-Axis<br>Controller | Model CK3M-CPU1□1 | Ver.2.7   |
| OMRON        | FH Sensor Controller                  | Model FH-3050     | Ver. 5.00 |
| OMRON        | Camera                                | Model FZ-SC04     |           |
| OMRON        | Camera cable                          | Model FZ-VS3      |           |
| DT           | Power PMAC IDE                        | -                 | Ver.4.6   |

#### Precautions for Correct Use

Prepare the ESI file described in this section in advance. Contact your OMRON representative for information on how to procure the ESI file.

#### Precautions for Correct Use

Do not share the connection line of EtherCAT communications with other Ethernet networks. Do not use devices for Ethernet such as a switching hub.

Use the Ethernet cable (double shielding with aluminum tape and braiding) of Category 5 or higher, and use the shielded connector of Category 5 or higher.

Connect the cable shield to the connector hood at both ends of the cable.

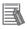

#### Additional Information

This document describes model CK3M-CPU1 1 as an example. The same procedures can apply to model CK3E-DDD/CK5M-CPU1 1.

## 6. EtherCAT Connection Procedure

This section describes the procedure for connecting the Controller with the Slave via EtherCAT. The description assumes that the Controller is set to factory default.

#### 6.1. Workflow

Take the following steps to operate the PDO communications via EtherCAT after connecting the Controller with the Slave via EtherCAT.

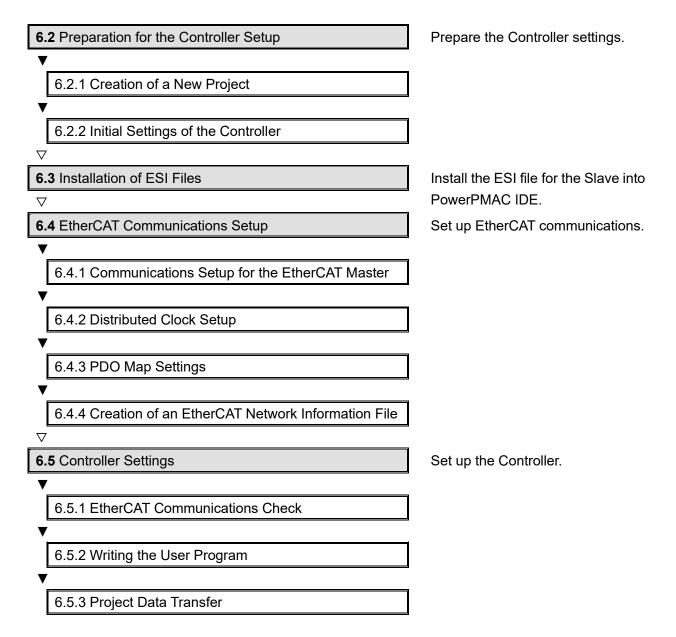

## 6.2. Preparation for the Controller Setup

Prepare the Controller settings. Install Power PMAC IDE on the computer in advance.

## 6.2.1. Creation of a New Project

| 1 | Turn on the power to the                                                                                                    |                                                                                                    |
|---|----------------------------------------------------------------------------------------------------|----------------------------------------------------------------------------------------------------|
| - | Controller.                                                                                                    |                                                                                                    |
| 2 | Start Power PMAC IDE.<br>* If the dialog for confirming<br>access rights appears upon<br>start-up, select starting of Power<br>PMAC IDE.                                                                                               | PowerPMAC<br>IDE                                                                                                    |
| 3 | The Communication screen<br>appears. Specify the IP address<br>of the destination Controller and<br>click <b>Connect</b> .                                                                                                    | Communication Setup × IP Address: 192.168.0.200  User: root                                                                                                    |
|   | <ul> <li>* The IP address of the<br/>Controller is set to</li> <li>"192.168.0.200" by default.</li> <li>* If necessary, change the<br/>Windows IP address to</li> <li>"192.168.0.X".</li> <li>Power PMAC IDE starts, and is</li> </ul> | Password: ****** Connect Test No Device                                                                                                    |
| 4 | online to the Controller.                                                                                                    | <complex-block>where the state of the state of the stat</complex-block> |

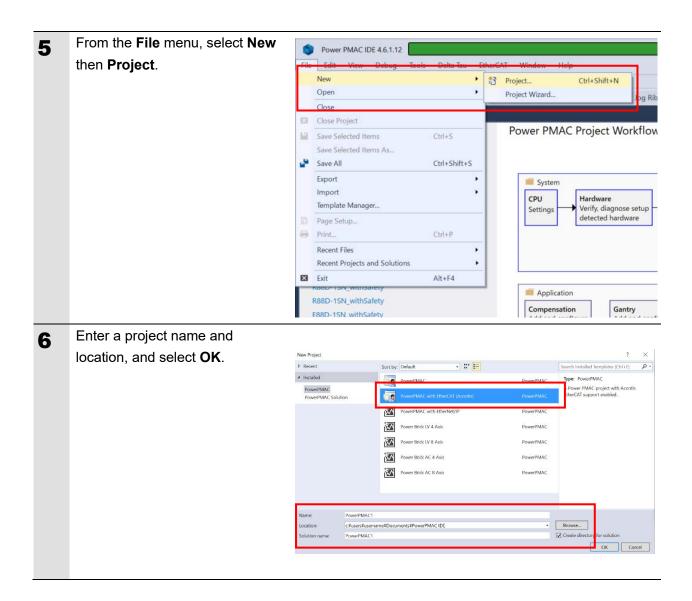

## 6.2.2. Initial Settings of the Controller

Configure the initial settings for the Controller.

## Precautions for Correct Use

Configuring the initial settings clears all data in the Controller memory. Back up necessary data in advance.

| 1 | In the Terminal tab page, type the<br>\$\$\$*** command to reset the<br>Controller to factory default. | Terminal         Welcome to PowerPMAC terminal         Select Device to start communication         SSH communication to PowerPMAC at 192.168.0.200 successful         \$\$\$\$ communication to PowerPMAC at 192.168.0.200 successful         \$\$\$\$ communication to PowerPMAC at 192.168.0.200 successful         \$\$\$\$ communication to PowerPMAC at 192.168.0.200 successful         \$\$\$\$ communication to PowerPMAC at 192.168.0.200 successful         \$\$\$\$ communication to PowerPMAC at 192.168.0.200 successful         \$\$\$\$ communication to PowerPMAC at 192.168.0.200 successful |
|---|----------------------------------------------------------------------------------------------------|----------------------------------------------------------------------------------------------------|
| 2 | Select System – CPU – System in                                                                        | Solution Explorer                                                                                                    |
|   | the Solution Explorer.                                                                                 | Search Solution Explorer (Ctrl+:)<br>PowerPMAC1<br>System<br>Hardware<br>EtherCAT<br>Motors<br>Coordinate Systems<br>Encoder<br>Encoder<br>Coorfiguration<br>Configuration<br>Configuration<br>Configuration<br>Configuration<br>Documentation<br>PMAC Script Language                                                                                                    |
| 3 | Select Clock Settings.                                                                                 | System • X                                                                                                    |

| 4      | Specify Servo Frequency.                                                                                                    | System + X                                                                                                    |
|--------|----------------------------------------------------------------------------------------------------|----------------------------------------------------------------------------------------------------|
| -      |                                                                                                    | Clock Settings                                                                                                    |
|        | Select the Servo Frequency setting                                                                                                    | Phase Frequency: 1.000 kHz                                                                                                    |
|        | from 4 KHz, 2 KHz, or 1 KHz.                                                                                                    | Servo Frequency: 1.000 × kHz                                                                                                    |
|        |                                                                                                    | Real-Time Frequency: 1.000 × kHz                                                                                                    |
|        | * Servo Frequency is set to 1 kHz for                                                                                                    |                                                                                                    |
|        | the example in this document.                                                                                                    | Existing New Servo Period: 1.000 1.000 Milliseconds 1                                                                                                    |
|        |                                                                                                    |                                                                                                    |
|        |                                                                                                    | Phase Over Servo Period: 1.000 1.000                                                                                                    |
|        |                                                                                                    | Only EtherCAT detected.                                                                                                    |
|        |                                                                                                    |                                                                                                    |
| 5      | Click the Accept button.                                                                                                    |                                                                                                    |
| •      |                                                                                                    |                                                                                                    |
|        |                                                                                                    |                                                                                                    |
|        |                                                                                                    |                                                                                                    |
|        |                                                                                                    |                                                                                                    |
|        |                                                                                                    | → Common System Elements Accept                                                                                                    |
|        |                                                                                                    |                                                                                                    |
| _      |                                                                                                    |                                                                                                    |
| -      |                                                                                                    |                                                                                                    |
| 6      | If you have changed the servo                                                                                                    | Terminal 👻 🗄 🗙                                                                                                    |
| 6      | frequency setting, type the SAVE                                                                                                    | Terminal 🔹 🕂 🗙 Javing to Hash. Syncing lifes to hash                                                                                                    |
| 6      | frequency setting, type the SAVE command in the Terminal tab page of                                                                                                    |                                                                                                    |
| 6      | frequency setting, type the SAVE<br>command in the Terminal tab page of<br>Power PMAC IDE.                                                                                                    | oaving to riash, syncing lifes to liash                                                                                                    |
| 6      | frequency setting, type the SAVE<br>command in the Terminal tab page of<br>Power PMAC IDE.<br>When complete, the "Save Complete"                                                                                                    | Saving To Flash. Syncing mes to nasm<br>Saving To Flash: Mounting the flash<br>Saving To Flash: Finished SAVING to flash                                                                                                    |
| 6      | frequency setting, type the SAVE<br>command in the Terminal tab page of<br>Power PMAC IDE.<br>When complete, the "Save Complete"<br>message appears in the Terminal tab                                                                                                  | Saving To Flash, Syncing lifes to liash<br>Saving To Flash: Mounting the flash                                                                                                    |
| 6      | frequency setting, type the SAVE<br>command in the Terminal tab page of<br>Power PMAC IDE.<br>When complete, the "Save Complete"                                                                                                    | Saving To Flash. Syncing mes to nasm<br>Saving To Flash: Mounting the flash<br>Saving To Flash: Finished SAVING to flash                                                                                                    |
| 6      | frequency setting, type the SAVE<br>command in the Terminal tab page of<br>Power PMAC IDE.<br>When complete, the "Save Complete"<br>message appears in the Terminal tab<br>page.                                                                                         | Saving To Flash: Syncing lifes to liash<br>Saving To Flash: Mounting the flash<br>Saving To Flash: Finished SAVING to flash<br>Save Completed                                                                                                    |
| 6<br>7 | frequency setting, type the SAVE<br>command in the Terminal tab page of<br>Power PMAC IDE.<br>When complete, the "Save Complete"<br>message appears in the Terminal tab<br>page.<br>Click <b>Delta Tau – Communication</b>                                               | Saving To Flash: Syncing mes to masm<br>Saving To Flash: Mounting the flash<br>Saving To Flash: Finished SAVING to flash<br>Save Completed                                                                                                    |
| 6<br>7 | frequency setting, type the SAVE<br>command in the Terminal tab page of<br>Power PMAC IDE.<br>When complete, the "Save Complete"<br>message appears in the Terminal tab<br>page.<br>Click <b>Delta Tau – Communication</b><br><b>Setup</b> on the toolbar to display the | Saving To Flash: Syncing mes to masn<br>Saving To Flash: Mounting the flash<br>Saving To Flash: Finished SAVING to flash<br>Save Completed<br>save                                                                                                    |
| 6<br>7 | frequency setting, type the SAVE<br>command in the Terminal tab page of<br>Power PMAC IDE.<br>When complete, the "Save Complete"<br>message appears in the Terminal tab<br>page.<br>Click <b>Delta Tau – Communication</b>                                               | Saving To Flash: Syncing mes to masn<br>Saving To Flash: Mounting the flash<br>Saving To Flash: Finished SAVING to flash<br>Save Completed<br>save<br>file Edit View Project Build Debug Tools<br>(Communication Setup) (Start Project View (Start Project View (S                                                                                                    |
| 6<br>7 | frequency setting, type the SAVE<br>command in the Terminal tab page of<br>Power PMAC IDE.<br>When complete, the "Save Complete"<br>message appears in the Terminal tab<br>page.<br>Click <b>Delta Tau – Communication</b><br><b>Setup</b> on the toolbar to display the | Saving To Flash: Syncing mes to masn<br>Saving To Flash: Mounting the flash<br>Saving To Flash: Finished SAVING to flash<br>Save Completed<br>save<br>File tidt View Project Build Debug Tools<br>© start Page I Communication Setup E Terminal<br>System II Save Completed<br>Save Completed<br>Save Completed                                                                                                    |
| 6<br>7 | frequency setting, type the SAVE<br>command in the Terminal tab page of<br>Power PMAC IDE.<br>When complete, the "Save Complete"<br>message appears in the Terminal tab<br>page.<br>Click <b>Delta Tau – Communication</b><br><b>Setup</b> on the toolbar to display the | Saving To Flash: Syncing mes to nasn<br>Saving To Flash: Mounting the flash<br>Saving To Flash: Finished SAVING to flash<br>Save Completed<br>save<br>File Edit View Project Build Debug Tools<br>Save Completed<br>Save Completed<br>Save Completed<br>Save Completed<br>Save Save<br>Save Completed<br>Save Save<br>Save Save<br>Save Save<br>Save Save<br>Save Save<br>Save Save<br>Save Save<br>Save Save<br>Save Save<br>Save Save<br>Save Save<br>Save Save<br>Save Save<br>Save Save<br>Save Save<br>Save Save<br>Save Save<br>Save Save<br>Save Save<br>Save Save<br>Save Save<br>Save Save<br>Save<br>Save Save<br>Save<br>Save Save<br>Save<br>Sav |
| 6<br>7 | frequency setting, type the SAVE<br>command in the Terminal tab page of<br>Power PMAC IDE.<br>When complete, the "Save Complete"<br>message appears in the Terminal tab<br>page.<br>Click <b>Delta Tau – Communication</b><br><b>Setup</b> on the toolbar to display the | Saving To Flash: Syncing mes to masn<br>Saving To Flash: Mounting the flash<br>Saving To Flash: Finished SAVING to flash<br>Save Completed<br>save<br>File tot Vew Project Build Debog Tools<br>© Start Page & Communication Setup © Terminal<br>© Start Page & Communication Setup © Terminal<br>Pose Fragency:<br>Server 1000 Hitz<br>Server Project Build Debog Tools<br>© Starts<br>Pose Fragency:<br>Save Completed<br>Debog Tools<br>Power PMAC Unsolited<br>Server Project Build Debog Tools<br>© Starts<br>Power PMAC Unsolited<br>Server Project Build Debog Tools<br>© Starts<br>Power PMAC Unsolited<br>Server Project Build Debog Tools<br>© Starts<br>Power PMAC Unsolited<br>Server Project Build Debog Tools<br>© Starts<br>Project Build Debog Tools<br>© Starts<br>Project Build Debog Tools<br>© Power PMAC Unsolited<br>© Power PMAC Unsolited                                                                                                    |
| 6<br>7 | frequency setting, type the SAVE<br>command in the Terminal tab page of<br>Power PMAC IDE.<br>When complete, the "Save Complete"<br>message appears in the Terminal tab<br>page.<br>Click <b>Delta Tau – Communication</b><br><b>Setup</b> on the toolbar to display the | Saving To Flash: Syncing mes to nasn         Saving To Flash: Mounting the flash         Saving To Flash: Finished SAVING to flash         Save Completed         save         is ave         file       Edd View Project Build Debog Tools         is ave         is ave         is ave         file       Edd View Project Build Debog Tools         is ave         is ave                                                                                                    |
| 6      | frequency setting, type the SAVE<br>command in the Terminal tab page of<br>Power PMAC IDE.<br>When complete, the "Save Complete"<br>message appears in the Terminal tab<br>page.<br>Click <b>Delta Tau – Communication</b><br><b>Setup</b> on the toolbar to display the | Saving To Flash: Syncing mes to masn         Saving To Flash: Mounting the flash         Saving To Flash: Finished SAVING to flash         Save Completed         save         isave         isave                                                                                                    |
| 7      | frequency setting, type the SAVE<br>command in the Terminal tab page of<br>Power PMAC IDE.<br>When complete, the "Save Complete"<br>message appears in the Terminal tab<br>page.<br>Click <b>Delta Tau – Communication</b><br><b>Setup</b> on the toolbar to display the | Saving To Flash: Mounting the flash         Saving To Flash: Finished SAVING to flash         Save Completed         save         Save Completed         Save Completed         Save         Save Completed         Save         Save                                                                                                    |
| 6<br>7 | frequency setting, type the SAVE<br>command in the Terminal tab page of<br>Power PMAC IDE.<br>When complete, the "Save Complete"<br>message appears in the Terminal tab<br>page.<br>Click <b>Delta Tau – Communication</b><br><b>Setup</b> on the toolbar to display the | Saving To Flash: Mounting the flash         Saving To Flash: Finished SAVING to flash         Save Completed         save         save         Saving To Flash: Finished SAVING to flash         Save Completed         save         Save         Save Completed         Save         Save                                                                                                    |
| 7      | frequency setting, type the SAVE<br>command in the Terminal tab page of<br>Power PMAC IDE.<br>When complete, the "Save Complete"<br>message appears in the Terminal tab<br>page.<br>Click <b>Delta Tau – Communication</b><br><b>Setup</b> on the toolbar to display the | Saving To Flash: Syncing the flash         Saving To Flash: Finished SAVING to flash         Save Completed         save         save         Set Completed         save         save         Saving To Flash: Finished SAVING to flash         Save Completed         save         Save Completed         save         Save Completed         Save Save         Save Save         Save Save         Save Save         Save Save         Save Save         Save Save         Save         Save Save         Save                                                                                                    |

| 8  | In the Device Properties dialog box,                     |                                                                                |
|----|----------------------------------------------------------|--------------------------------------------------------------------------------|
| •  | click the <b>No Device</b> button.                       | Communication Setup X                                                          |
|    | This operation sets the Controller to the offline state. | IP Address: 192.168.0.200  User: root Password: ******* Connect Test No Device |
| 9  | Restart the Controller.                                  |                                                                                |
|    | The servo frequency that has been                        |                                                                                |
|    | set is reflected.                                        |                                                                                |
| 10 | Wait until the startup process of the                    |                                                                                |
|    | Controller is complete. Then click                       |                                                                                |
|    | Delta Tau – Communication Setup                          | Scommunication Setup                                                           |
|    | on the toolbar to display the Device                     |                                                                                |
|    | Properties dialog box.                                   | IP Address: 192.168.0.200 V                                                    |
|    | In the Device Properties dialog box,                     | User: root                                                                     |
|    | click the <b>Connect</b> button.                         | Password: *******                                                              |
|    | This operation sets the Controller to the online state.  | Connect Test No Device                                                         |

## 6.3. Installation of ESI Files

Install the ESI file for the Slave into Power PMAC IDE.

## Precautions for Correct Use

Prepare the ESI file described in this section in advance. Contact your OMRON representative for information on how to procure the ESI file.

| 1 | From the EtherCAT menu of Power        | Project Build Debug Tools Delta Tau EtherCAT Window Help                                  |
|---|----------------------------------------|-------------------------------------------------------------------------------------------|
| - | PMAC IDE, select ESI Manager.          | ロー 🖕 🗎 📽 👗 🗗 🙃 🛛 ファマー 🔽 🔂 ESI Manager 🔹 🔹                                                 |
|   |                                        | Communication Setup   🗁 Terminal   Position 💿 Watch 🔽 Status 🖸 Jog Ribbon 🚻 T             |
|   |                                        |                                                                                           |
| 2 | Confirm that Omron Omron               |                                                                                           |
|   | FH-xxxx-xx.xml is registered in the    | - ESI Manager – 🗆 🗙                                                                       |
|   | ESI file list of ESI Manager.          | ESI Files<br>Select an ESI file which should be deleted or exported or add new ESI files. |
|   |                                        | Copley Controls     Dela Tau Data Systems. Inc.                                           |
|   | If it is not yet registered, click Add | Vesta au Join systems, inc.     Orien Corporation                                         |
|   | File and register <i>Omron</i> Omron   |                                                                                           |
|   | FH-xxxx-xx.xml.                        |                                                                                           |
|   |                                        |                                                                                           |
|   |                                        |                                                                                           |
|   |                                        | Number of ESI files: 94                                                                   |
|   |                                        | Number of devices: 648 Add File Add Folder Delete Export Close                            |
|   |                                        | Add File Add Folder Delete Export Close                                                   |
|   |                                        |                                                                                           |
|   |                                        |                                                                                           |
|   |                                        | Omron FH-xxxx-xx.xml                                                                      |
|   |                                        | Omron GX-Digital IO.xml                                                                   |
|   |                                        | Omron NX_Coupler.xml                                                                      |
|   |                                        | Omron R88D-1SNxxx-ECT.xml                                                                 |
|   |                                        | —<br>Omron R88D-KNxxx-ECT.xml                                                             |
|   |                                        |                                                                                           |
|   |                                        |                                                                                           |
|   |                                        |                                                                                           |
| 3 | Click Close to close the ESI           |                                                                                           |
|   | Manager page.                          |                                                                                           |
|   | manager page.                          |                                                                                           |

## 6.4. EtherCAT Communications Setup

Set up EtherCAT communications.

## Precautions for Correct Use

Before taking the following steps, make sure that the devices are connected via an Ethernet cable. If they are not connected, turn OFF the power to the devices, and connect the Ethernet cable.

### 6.4.1. Communications Setup for the EtherCAT Master

| 1 | Connect the Controller with slave devices using an Ethernet cable. |      |                               |                    |                                   |
|---|--------------------------------------------------------------------|------|-------------------------------|--------------------|-----------------------------------|
|   | * Refer to the manuals for slave                                   |      |                               |                    |                                   |
|   | devices to configure them.                                         |      |                               |                    |                                   |
| 2 | Select System – EtherCAT in the                                    |      | ×                             | ≱ <del>-</del> 4 × | Solution Explorer                 |
| - | Solution Explorer and right-click                                  | rror |                               |                    | ○ ○ ☆   <sup>™</sup> ○ - ₱        |
|   | on EtherCAT, then select Add                                       |      | 0.0                           | 00 rev 🍵           | Search Solution Explorer (Ctrl+:) |
|   | EtherCAT Master(Acontis).                                          |      | 0.0                           | 00 rev             | PowerPMAC5  System                |
|   | LinerCAT Master(Acontis).                                          |      | 0.0                           | 00 rev             | ▷ Dystern ▷ D CPU                 |
|   |                                                                    |      | 0.0                           | 00 rev             | Hardware                          |
|   |                                                                    |      | Scope to This                 |                    | EtherCAT                          |
|   |                                                                    | Ē    | New Solution Explorer View    |                    | Coordinate Systems                |
|   |                                                                    | 12   | Properties                    | Alt+En             | iter 🔁 Encoder                    |
|   |                                                                    |      | Add EtherCAT Master (Acontis) |                    | Configuration                     |
|   |                                                                    |      |                               |                    | b Pocumentation                   |
|   |                                                                    |      |                               |                    |                                   |

| 3 | Master0 (Deactivated) is added    | Solution Explorer                                                                                                    |  |
|---|-----------------------------------|----------------------------------------------------------------------------------------------------|--|
| 5 | to Solution Explorer.             |                                                                                                    |  |
|   |                                   |                                                                                                    |  |
|   |                                   | Search Solution Explorer (Ctrl+:)                                                                                                    |  |
|   |                                   | PowerPMAC1                                                                                                    |  |
|   |                                   | 🔺 🛁 System                                                                                                    |  |
|   |                                   | De Central Central Cen |  |
|   |                                   | Hardware                                                                                                    |  |
|   |                                   | EtherCAT                                                                                                    |  |
|   |                                   | Master0     Motors                                                                                                    |  |
|   |                                   | Coordinate Systems                                                                                                    |  |
|   |                                   | <ul> <li>Encoder</li> </ul>                                                                                                    |  |
|   |                                   | Tools                                                                                                    |  |
|   |                                   | 🕨 📁 C Language                                                                                                    |  |
|   |                                   | Configuration                                                                                                    |  |
|   |                                   | Documentation                                                                                                    |  |
|   |                                   | ▶ <b>iii</b> Log                                                                                                    |  |
|   |                                   | 🔺 📹 PMAC Script Language                                                                                                    |  |
| 4 | In the Master tab page, specify a |                                                                                                    |  |
| - | communication period for Cycle    | Master0 🕫 🗙                                                                                                    |  |
|   | Time [us].                        | Device Editor Master Topology View                                                                                                    |  |
|   |                                   | General                                                                                                    |  |
|   | * \/                              | Unit Name EtherCATSuite Master                                                                                                    |  |
|   | * You must specify the            | Cycle Time [us]         1000           Frequency [Hz]         0         1000                                                                                                    |  |
|   | communication period in           | Source MAC address 00-00-0A-BC-04-25                                                                                                    |  |
|   | accordance with the servo         | Slaves connected to local system                                                                                                    |  |
|   | frequency of the Controller.      | Network Adapter イーサネット ( Intel(R) Ethernet Connection (6) I219-V )                                                                                                    |  |
|   | 1000 us is set in this document.  |                                                                                                    |  |
|   |                                   | Slaves connected to remote system Protocol RAS                                                                                                    |  |
|   |                                   | IP Address 192. 168. 0. 200                                                                                                    |  |
|   |                                   | Port 6000<br>Master-Instance 0                                                                                                    |  |
|   |                                   |                                                                                                    |  |
|   |                                   |                                                                                                    |  |
|   |                                   |                                                                                                    |  |

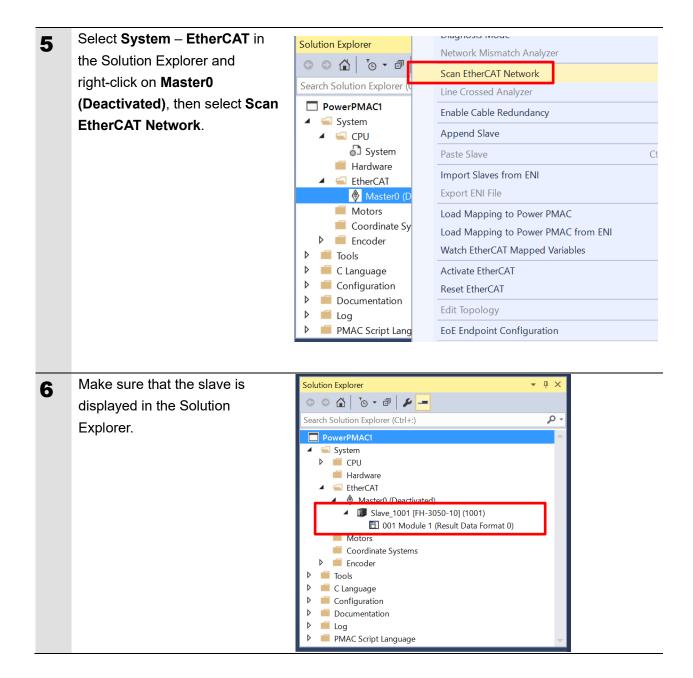

## 6.4.2. Distributed Clock Setup

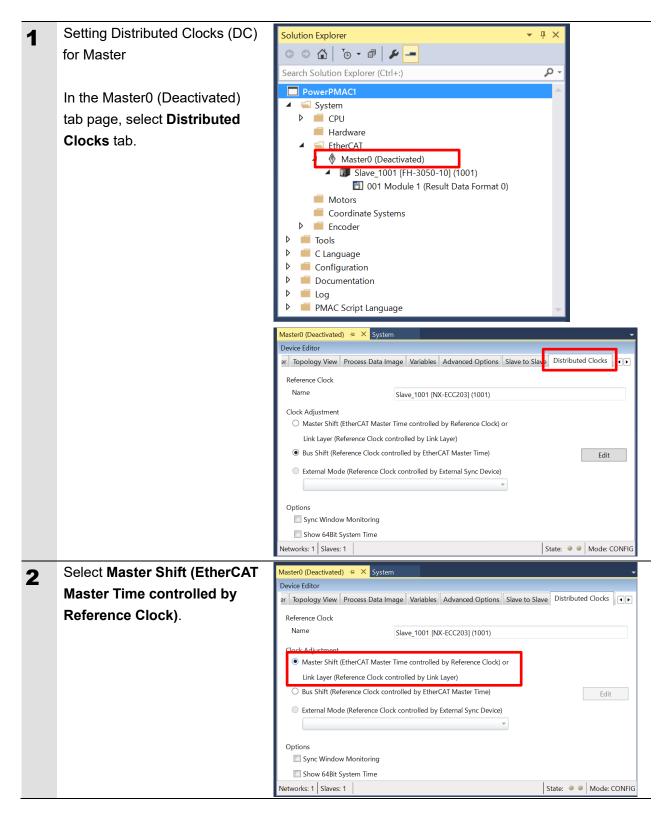

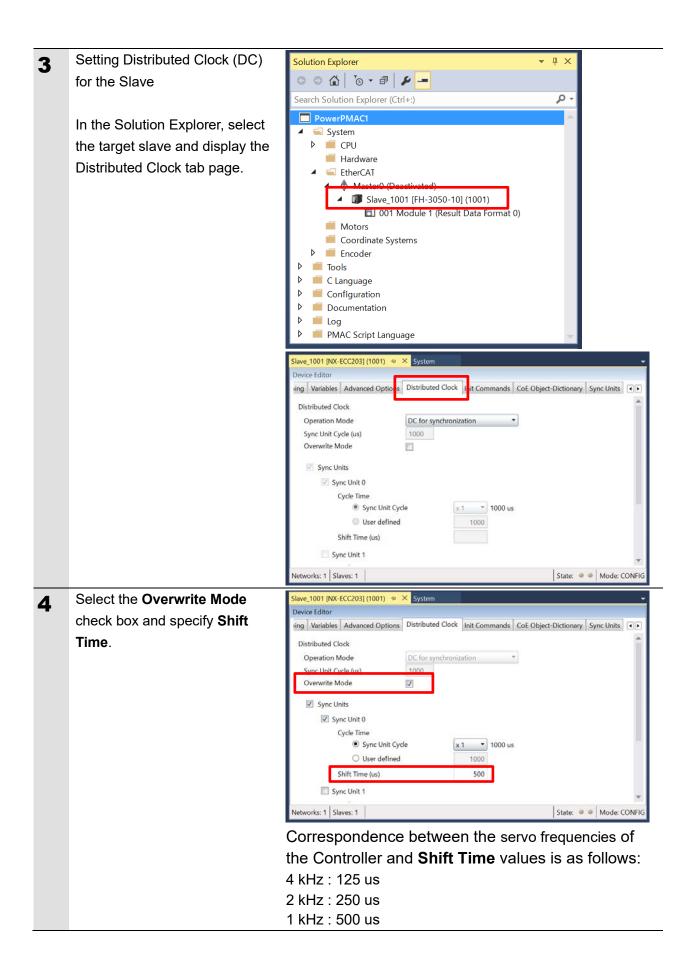

### 6.4.3. PDO Map Settings

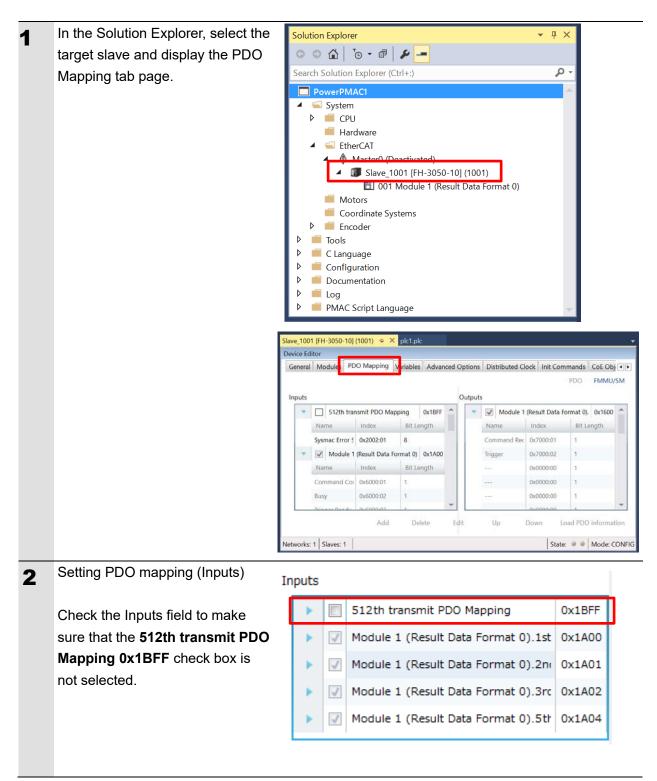

| 3 | Setting PDO mapping (Outputs)                                      | Outputs                                    |  |
|---|--------------------------------------------------------------------|--------------------------------------------|--|
|   |                                                                    | Module 1 (Result Data Format 0).1st 0x1600 |  |
|   | You do not need to configure the settings as there are no settings | Module 1 (Result Data Format 0).2n( 0x1601 |  |
|   | that can be changed.                                               |                                            |  |
|   |                                                                    |                                            |  |
|   |                                                                    |                                            |  |

## 6.4.4. Creation of an EtherCAT Network Information File

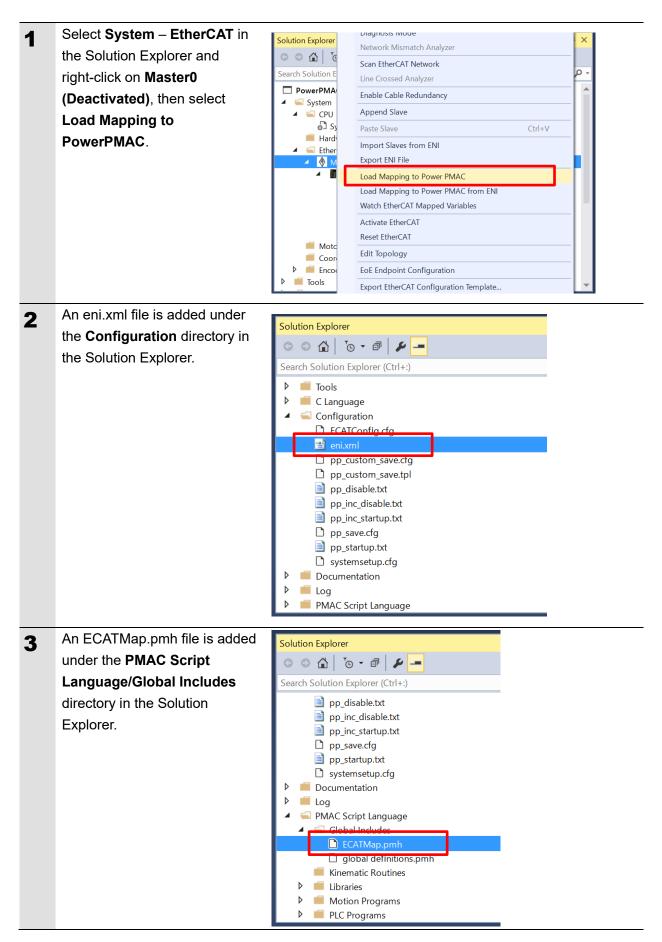

## 6.5. Controller Settings

## 6.5.1. EtherCAT Communications Check

| 1 | From the Terminal tab page, run<br>the ECAT[0].Enable=1 command<br>to start EtherCAT<br>communications.                                                                                   | Terminal<br>Welcome to PowerPMAC terminal<br>Select Device to start communication<br>SSH communication to PowerPMA                     |                             |
|---|----------------------------------------------------------------------------------------------------|----------------------------------------------------------------------------------------------------|-----------------------------|
| 2 | In the Terminal tab page or Watch<br>Window make sure that the<br>ECAT[0].Enable value turns to <i>1</i> .<br>* The OP mode is entered and<br>EtherCAT communications are<br>established. | Watch Window<br>Command/Query<br>Sys.ServoCount<br>ECAT[0].Enable                                                                      |                             |
| 3 | After making sure that correct<br>communications are available, run<br>the ECAT[0].Enable=0 command<br>from the Terminal tab page to stop<br>EtherCAT communications.                     | Terminal<br>Welcome to PowerPMAC terminal<br>Select Device to start communication<br>SSH communication to PowerPMA<br>ECAT[0].Enable=1 |                             |
| 4 | In the Terminal tab page or Watch<br>Window, make sure that the<br>ECAT[0].Enable value turns to <i>0</i> .                                                                               | Watch Window<br>Command/Query<br>Sys.ServoCount<br>ECAT[0].Enable                                                                      | ★ ₹ ₽ × Response 13312872 0 |

Take the following steps to ensure that EtherCAT communications are available.

### 6.5.2. Writing the User Program

Create programs to be used to check operations.

A specific language is used for the operation check programs. Refer to *Power PMAC User's Manual* and *Power PMAC Software Reference Manual* for details.

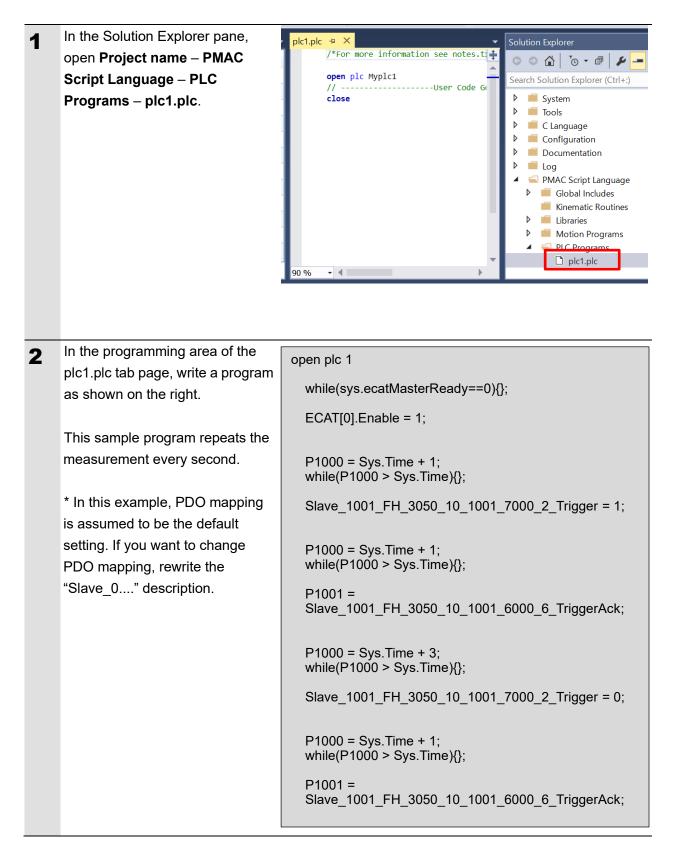

| 3 | Setting the start of the user     | pp_startup.txt 🕫 🗙 | Solution Explorer                                                                     |
|---|-----------------------------------|--------------------|---------------------------------------------------------------------------------------|
| • | program                           | ÷                  | ◎ ◎ 🏠 । ఀ⊙ - 🗊   🖋 💻                                                                  |
|   |                                   | 4 1                | Search Solution Explorer (Ctrl+:)                                                     |
|   | In the Solution Explorer pane,    |                    | <ul> <li>System</li> <li>Tools</li> </ul>                                             |
|   | open <b>Project name</b> –        |                    | <ul> <li>C Language</li> </ul>                                                        |
|   | Configuration – pp_startup.txt.   |                    | <ul> <li>Configuration</li> <li>pp_custom_save.cfg</li> </ul>                         |
|   |                                   |                    | pp_custom_save.tpl                                                                    |
|   |                                   |                    | pp_disable.txt                                                                        |
|   |                                   |                    | pp_inc_startup.txt                                                                    |
|   |                                   |                    | pp_save.cfg p_startup.txt                                                             |
|   |                                   |                    | systemsetup.cfg                                                                       |
|   |                                   | 90 % -             | <ul> <li>End Documentation</li> <li>End End End End End End End End End End</li></ul> |
| 4 | In the programming area of the    |                    |                                                                                       |
| 4 | pp_startup.txt tab page, add the  | enable plc 1;      |                                                                                       |
|   | program shown on the right to the |                    |                                                                                       |
|   | last line.                        |                    |                                                                                       |
|   |                                   |                    |                                                                                       |
|   | The pp_startup.txt program is     |                    |                                                                                       |
|   | automatically executed when the   |                    |                                                                                       |
|   | Controller starts.                |                    |                                                                                       |
|   | This example program runs the     |                    |                                                                                       |
|   | · · · •                           |                    |                                                                                       |
|   | PLC1 script.                      |                    |                                                                                       |

## 6.5.3. Project Data Transfer

Transfer the created project data to the Controller.

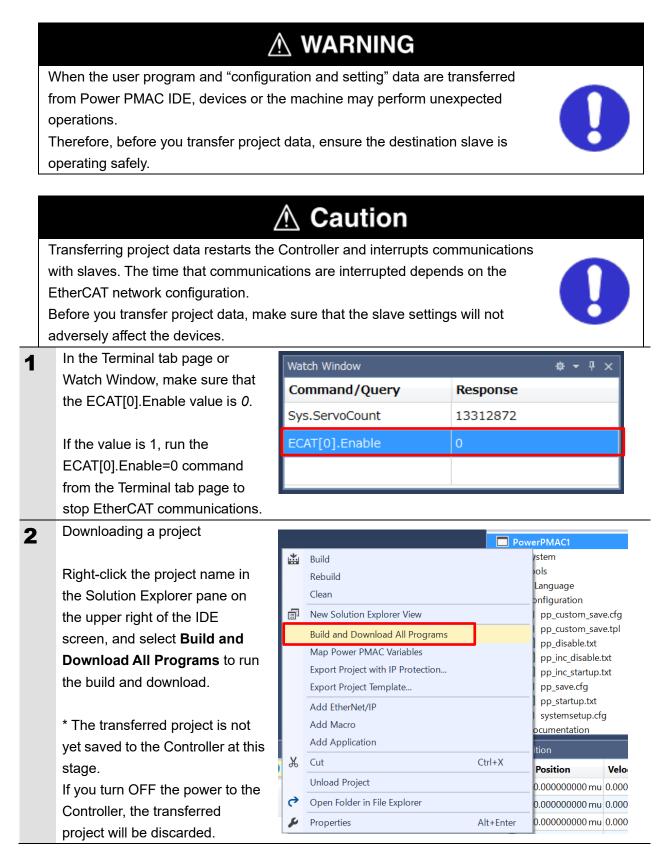

| 3 | Make sure that there are no          |                                                                                                    |
|---|--------------------------------------|----------------------------------------------------------------------------------------------------|
|   | errors in the Output Window.         |                                                                                                    |
|   |                                      |                                                                                                    |
|   | * If the transfer fails, check       |                                                                                                    |
|   | details of the error in the Output   |                                                                                                    |
|   | Window.                              |                                                                                                    |
|   |                                      |                                                                                                    |
|   | If the error is a program error,     |                                                                                                    |
|   | you must review the program.         |                                                                                                    |
|   | If the error is related to           |                                                                                                    |
|   | EtherCAT settings, return to 6.4     |                                                                                                    |
|   | EtherCAT Communications              |                                                                                                    |
|   | Setup and check whether there        |                                                                                                    |
|   | are any incorrect settings.          |                                                                                                    |
| 4 | The program starts running           |                                                                                                    |
| - | when it has been downloaded          | Terminal 👻 म 🗙                                                                                     |
|   | successfully.                        | Welcome to PowerPMAC terminal                                                                      |
|   |                                      | Select Device to start communication<br>SSH communication to PowerPMAC at 192.168.0.200 successful |
|   | EtherCAT communications are          |                                                                                                    |
|   | in the OP state. Make sure that      |                                                                                                    |
|   | measurement is carried out.          |                                                                                                    |
|   |                                      |                                                                                                    |
|   | * If measurement is not carried      | enable pic 1                                                                                       |
|   | out, check that the                  |                                                                                                    |
|   | ECAT[0].Enable value is 1 in the     |                                                                                                    |
|   | Terminal tab page or Watch           |                                                                                                    |
|   | Window.                              |                                                                                                    |
|   | If the value is 0, run the following |                                                                                                    |
|   | command from the Terminal tab        |                                                                                                    |
|   | page.                                |                                                                                                    |
|   | enable plc 1                         |                                                                                                    |

| 5 | After you have confirmed an appropriate operation, save the project to the Controller.                                                                                                    | Terminal       ▼ ♀ ×         Available disk space = 3593208K 1472K         Required disk space = 1472K         Saving To Flash: Syncing files to flash |
|---|----------------------------------------------------------------------------------------------------|----------------------------------------------------------------------------------------------------|
|   | Run the save command from the Terminal tab page.                                                                                                    | Saving To Flash: Mounting the flash<br>Saving To Flash: Finished SAVING to flash<br>Save Completed                                                     |
|   | * The save command stores the<br>downloaded project in the<br>Controller. This operation saves<br>the settings to be executed<br>automatically when the power to<br>the Controller is turned on. | save                                                                                                    |

## 7. Appendix Saving and Loading a Project

The following describes the procedures to save a Power PMAC IDE project on the computer, and to reuse it.

## 7.1. Saving a Project

| 1 | Creating a Configuration File                                                                                                    | Solution Explorer       Image: Image: I |
|---|----------------------------------------------------------------------------------------------------|----------------------------------------------------------------------------------------------------|
|   | Create a Configuration File to save parameters you have changed.                                                                                                    | Search Solution Explorer (Ctrl+:)                                                                                                    |
|   | Right-click <b>Configuration</b> in the<br>Solution Explorer, and select<br><b>Generate Config File</b> .<br>A Configuration File is added to<br><b>Configuration</b> . | <ul> <li>enixm</li> <li>pp_cut</li> <li>pp_dis</li> <li>pp_inc</li> <li>pp_inc</li> <li>pp_sa</li> <li>pp_sta</li> <li>Generate Config File</li> <li>systemsetup.cfg</li> <li>Documentation</li> <li>Log</li> <li>PMAC. Script Language</li> </ul>                                                                                                    |
| 2 | Enter a file name in the textbox,<br>then click the OK button.                                                                                                    | Generate Config File X Config File Name: OK Cancel                                                                                                    |
| 3 | Right-click on the Configuration<br>File, and from the menu, select<br><b>Check To Download Config File</b><br>to include it in files to be<br>downloaded.              | Solution Explorer         Search Solution Explorer (Ctrl+:)         p _startup.kt         R880-KN.rfg         Open         Open With         Pocumentation         © @ PMAC Script Language         @ Global Includes         ECATMap.pmh         @ Global Includes         ECATMap.pmh         @ Global Includes         D ECATMap.pmh         @ Ubraries         @ Motion Programs         PIC Programs         PIC Programs         PIL plc                                                                                                    |

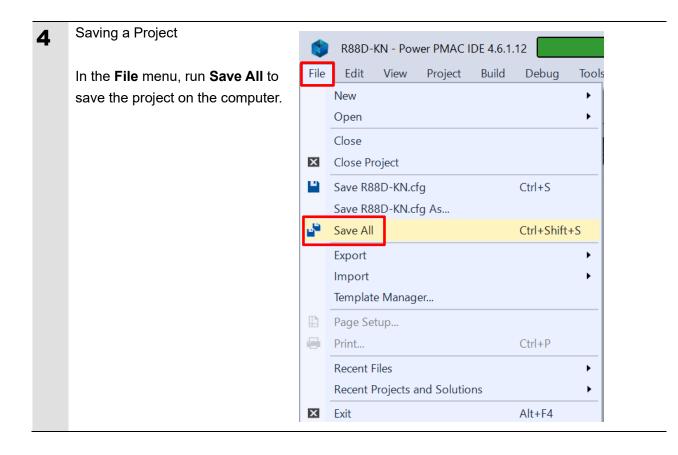

## 7.2. Loading and Downloading a Project

| 1 | Start Power PMAC IDE, and                                                                                          |                                                                                                    |
|---|----------------------------------------------------------------------------------------------------|----------------------------------------------------------------------------------------------------|
|   | connect to the Controller.                                                                                         |                                                                                                    |
| 2 | In the Terminal tab page, type the<br>\$\$\$*** command to reset the<br>Controller settings to factory<br>default. | Terminal         Welcome to PowerPMAC terminal         Select Device to start communication         SSH communication to PowerPMAC at 192.168.0.200 successful         \$SS+***         PowerPMAC Messages         Terminal         Output                                                                                                    |
| - | In the <b>File</b> menu, Click <b>Open</b> –                                                                       | File Edit View Debug Tools Delta Tau EtherCAT Window Help                                                                                                    |
| 3 |                                                                                                    | New Debug Any CPU                                                                                                    |
|   | Project/Solution to load the                                                                                       | Open  Project/Solution Ctrl+Shift+O                                                                                                    |
|   | project that you saved.                                                                                            | Close Project                                                                                                    |
|   |                                                                                                    | Save Selected Items Ctrl+S                                                                                                    |
|   |                                                                                                    | Save Selected Items As Save All Ctrl+Shift+S                                                                                                    |
|   |                                                                                                    | Export •                                                                                                    |
|   |                                                                                                    | Import  Template Manager                                                                                                    |
|   |                                                                                                    | Page Setup                                                                                                    |
|   |                                                                                                    | Print Ctrl+P                                                                                                    |
|   |                                                                                                    | Recent Files  Recent Projects and Solutions                                                                                                    |
|   |                                                                                                    | Exit Alt+F4                                                                                                    |
|   |                                                                                                    |                                                                                                    |
| 4 | Right-click Configuration in the                                                                                   | Solution Explorer 🔹 🖣 🗙                                                                                                    |
| • | Solution Explorer pane, and select                                                                                 |                                                                                                    |
|   | Download Config Files to                                                                                           | Search Solution Explorer (Ctrl+:)                                                                                                    |
|   | download the file to the Controller.                                                                               | <ul> <li>Configuration</li> <li>ECATCo<br/>enixml<br/>pp_cust<br/>pp_cust<br/>pp_cust<br/>pp_disa<br/>pp_disa<br/>pp_inc_e<br/>pp_inc_e<br/>pp_save<br/>pp_save<br/>pp_stat<br/>Safety.cfg<br/>systemsetup.cfg</li> <li>Mow Solution Explorer View</li> <li>Properties<br/>Download Config Files<br/>pp_save<br/>pp_stat<br/>Safety.cfg<br/>systemsetup.cfg</li> <li>Mow Solution Explorer View</li> <li>Properties<br/>Download Config Files<br/>pp_stat<br/>Safety.cfg</li> <li>Safety.cfg</li> <li>Systemsetup.cfg</li> <li>Mox Coript Language</li> </ul> |

| 5 | Right-click the project name in the<br>Solution Explorer, and select <b>Build</b><br><b>and Download All Programs</b> to<br>run the build and download.<br>When the download process is<br>complete, make sure that there are<br>no errors in the Output Window. | Solution Explorer   Search Solution Explorer (Ctrl+:)     Build   Rebuild   Clean   New Solution Explorer View   Build and Download All Programs   Map Power PMAC Variables   Export Project with IP Protection   Export Project Template   Compare Project   Add EtherNet/IP   Add Macro   Add Application                                                                                                    |
|---|----------------------------------------------------------------------------------------------------|----------------------------------------------------------------------------------------------------|
| 6 |                                                                                                    | Terminal         Welcome to PowerPMAC terminal         Select Device to start communication         SSH communication to PowerPMAC at 192.168.0.200 successful         disable plc 1         PowerPMAC Messages       Terminal         Velcome to PowerPMAC terminal         Select Device to start communication         Select Device to start communication         Select Device to start communication         Select Device to start communication         Select Device to start communication         SSH communication to PowerPMAC at 192.168.0.200 successful         disable plc 1         ECAT[0].Enable = 0         PowerPMAC Messages       Terminal         Vertice To Sages       Terminal |

| 7 | Saving the downloaded settings<br>and programs<br>After the download process is<br>complete and you make sure that<br>there are no errors in the Output<br>Window, run the save command<br>from the Terminal tab page.<br>* The save command stores the<br>downloaded project in the<br>Controller. This operation saves the | Terminal         Welcome to PowerPMAC terminal         Select Device to start communication         SSH communication to PowerPMAC at 192.168.0.200 successful         disable plc 1         ECAT[0].Enable = 0         save         PowerPMAC Messages       Terminal         Terminal       Output |
|---|----------------------------------------------------------------------------------------------------|----------------------------------------------------------------------------------------------------|
|   | Controller. This operation saves the settings to be executed automatically when the power to the Controller is turned on.                                                                                                    |                                                                                                    |
| 8 | Restarting after download<br>Run the following command from<br>the Terminal tab page to restart the<br>Controller with the downloaded<br>project.<br>\$\$\$                                                                                                    | Terminal         Saving To Flash: Mounting the flash         Saving To Flash: Finished SAVING to flash         Save Completed         \$\$\$\$         PowerPMAC Messages       Terminal         Terminal       Output                                                                               |

## 8. Appendix Troubleshooting

#### Factor Description **Corrective Action** The link is not established. The Ethernet cable is broken or If the Ethernet cable is broken the specified cable is not being or if the specified cable was not used. used, replace the cable. A connector on the Ethernet Reconnect the connector and cable used for EtherCAT make sure it is mated correctly. communications is disconnected, the contact is faulty, or parts are faulty. A slave within the EtherCAT Replace the slave. network configuration failed. EtherCAT communications do ECAT[0].Enable is set to 0. From the Terminal pane, run the not start. ECAT[0].Enable=1 command to start EtherCAT communications. The EtherCAT network Review the settings according configuration in the Controller to the procedures provided in 6.4 EtherCAT Communications does not agree with the physical network configuration. Setup. The Ethernet cable is broken at Connect the Ethernet cable a slave in the network, or a correctly. connector is disconnected. Some errors have occurred, Check the ECAT[0].error value. and the ECAT[0].error is set to a value other than 0. A synchronization error occurs The distribution clock is not set Review the settings according to the procedures provided in at a slave. correctly. A slave in Free-Run Mode is set 6.4.2 Distributed Clock Setup. to the reference clock. The servo task processing time Review the program or servo exceeds the set period. frequency to adjust it, so that the servo task processing time does not exceed the period.

## 8.1. Factors Causing EtherCAT Communications To Be Unavailable, and Corrective Actions

### 8.2. How to Check for Errors

#### 8.2.1. Checking the EtherCAT Status

You can check the EtherCAT status from System Setup of Power PMAC IDE.

Right-click on **Master0 (Deactivated)** under **EtherCAT** in the Solution Explorer, then select **Diagnosis Mode** to open the Diagnosis Mode page

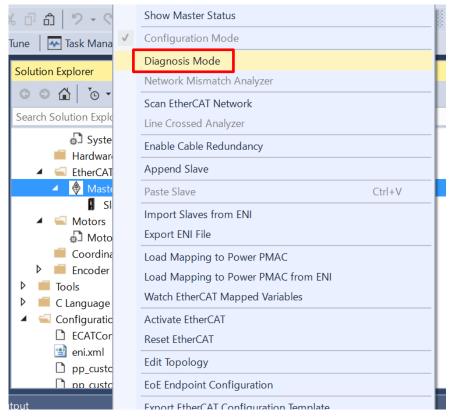

You can check the status of the slaves in the Diagnosis Mode page.

| ECATMap.pmh 👳 🗙 Master0 (Dead     | tivated) + × glo   | bal definitions.pmh Syst      | em             | -                           |
|-----------------------------------|--------------------|-------------------------------|----------------|-----------------------------|
| Device Editor                     |                    |                               |                |                             |
| General Process Data Image Wat    | ch list Performanc | e Variables CoE Object-Dictio | nary History   |                             |
| State Machine                     |                    |                               |                |                             |
| Current State                     | Pre-Op             |                               |                |                             |
| Requested State                   | Pre-Op             |                               |                |                             |
|                                   | Init Bootstra      | )                             |                |                             |
| Change State                      | Pre-Op Safe-Op     |                               |                |                             |
|                                   | Ор                 |                               |                |                             |
| Information                       |                    | Frame Counter                 |                |                             |
| Number of found slaves            | 2                  | Sent frames                   | 55067          |                             |
| Number of slaves in configuration | 2                  | Lost frames                   | 0              |                             |
| Number of DC slaves               | 2                  | Cyclic frames                 | 44678          |                             |
| DC in-sync                        | Yes                | Acyclic frames                | 10389          |                             |
| Topology Ok                       | Yes                |                               | Clear counters |                             |
| Link Connected                    | Yes                |                               |                |                             |
| Slaves in Master State            | Yes                |                               |                |                             |
|                                   |                    |                               |                |                             |
|                                   |                    |                               |                |                             |
|                                   |                    |                               |                |                             |
|                                   |                    |                               |                |                             |
|                                   |                    |                               |                |                             |
|                                   |                    |                               |                |                             |
|                                   |                    |                               |                |                             |
| Networks: 1 Slaves: 2             |                    |                               |                | State:      Other DIAGNOSIS |

#### 8.2.2. Checking the Controller Status

In the Status page of Power PMAC IDE, you can check the status of the motor, coordinate system, and system.

To display the Status page, click **Status** on the toolbar.

#### Global Status

You can check system errors such as the WDT error.

| Global Status     Description     Status       Description     Status     Description     Status       AbortAll     False     HWChangeErr     False       BufSizeErr     False     NoClocks     False       ConfigLoadErr     False     ProjectLoadErr     False       Default     True     PwrOnFault     False       FileConfigErr     False     WDTFault     NoFault       FlashSizeErr     False     NoFault     NoFault | Aotor Status   Coordinate State | us Global Status MACRO | Status         |         |
|----------------------------------------------------------------------------------------------------|---------------------------------|------------------------|----------------|---------|
| Description         Status         Description         Status           AbortAll         False         HWC/hangeErr         False           RufSizeErr         False         NoClocks         False           ConfigLoadErr         False         ProjectLoadErr         False           Default         True         PwrOnFault         False           ileConfigErr         False         WDTFault         NoFault         |                                 |                        |                |         |
| AbortAll         False         HWChangeErr         False           ButSizeErr         False         NoClocks         False           ConfigLoadErr         False         ProjectLoadErr         False           Default         True         PwrOnFault         False           ileConfigErr         False         WDTFault         NoFault                                                                                  | Global Status                   |                        |                |         |
| BufSizeErr         False         NoClocks         False           ConfigLoadErr         False         ProjectLoadErr         False           Default         True         PwrOnFault         False           illeConfigErr         False         WDTFault         NoFault                                                                                                    | Description                     | Status                 | Description    | Status  |
| ConfigLoadErr         False         ProjectLoadErr         False           Default         True         PwrOnFault         False           illeConfigErr         False         WDTFault         NoFault                                                                                                    | AbortAll                        | False                  | HWChangeErr    | False   |
| True         PwrOnFault         False           ileConfigErr         False         WDTFault         NoFault                                                                                                    | BufSizeErr                      | False                  | NoClocks       | False   |
| ileConfigErr False WDTFault NoFault                                                                                                    | ConfigLoadErr                   | False                  | ProjectLoadErr | False   |
|                                                                                                    | efault                          | True                   |                | False   |
| lashSizeErr False                                                                                                    | ileConfigErr                    | False                  | WDTFault       | NoFault |
|                                                                                                    | lashSizeErr                     | False                  |                |         |
|                                                                                                    |                                 |                        |                |         |
|                                                                                                    |                                 |                        |                |         |
|                                                                                                    |                                 |                        |                |         |
|                                                                                                    |                                 |                        |                |         |
|                                                                                                    |                                 |                        |                |         |
|                                                                                                    |                                 |                        |                |         |
|                                                                                                    |                                 |                        |                |         |
|                                                                                                    |                                 |                        |                |         |
|                                                                                                    |                                 |                        |                |         |
|                                                                                                    |                                 |                        |                |         |
|                                                                                                    |                                 |                        |                |         |
|                                                                                                    |                                 |                        |                |         |
|                                                                                                    |                                 |                        |                |         |
|                                                                                                    |                                 |                        |                |         |
|                                                                                                    |                                 |                        |                |         |
|                                                                                                    |                                 |                        |                |         |
|                                                                                                    |                                 |                        |                |         |
|                                                                                                    |                                 |                        |                |         |
|                                                                                                    |                                 |                        |                |         |
|                                                                                                    |                                 |                        |                |         |
|                                                                                                    |                                 |                        |                |         |
|                                                                                                    |                                 |                        |                |         |
|                                                                                                    |                                 |                        |                |         |
|                                                                                                    |                                 |                        |                |         |
|                                                                                                    |                                 |                        |                |         |
|                                                                                                    |                                 |                        |                |         |
|                                                                                                    |                                 |                        |                |         |
|                                                                                                    |                                 |                        |                |         |
|                                                                                                    |                                 |                        |                |         |
|                                                                                                    |                                 |                        |                |         |
|                                                                                                    |                                 |                        |                |         |

#### Motor Status

You can check deviation errors, limit errors, and other states of the motor.

| False<br>False<br>False<br>False<br>False<br>False |
|----------------------------------------------------|
| False<br>False<br>False                            |
| False<br>False                                     |
| False                                              |
|                                                    |
|                                                    |
| False                                              |
| False                                              |
| False                                              |
| Plus                                               |
| False                                              |
| False                                              |
| False                                              |
| 0                                                  |
| False                                              |
| False                                              |
| MaxSpeed                                           |
|                                                    |

#### Coordinate Status

You can check deviation errors, limit errors and other states of the coordinate system.

| tatus 👻 🗖                    |                             |                   |            |  |
|------------------------------|-----------------------------|-------------------|------------|--|
| Motor Status Coordinate Stat | tus   Global Status   MACRO | O Status          |            |  |
| Coordinate System 0 👘        |                             |                   |            |  |
| Description                  | Status                      | Description       | Status     |  |
| AddedDwellDis                | True                        | LinToPvtBuf       | False      |  |
| AmpEna                       | False                       | LookAheadActive   | False      |  |
| AmpFault                     | False                       | LookAheadChange   | False      |  |
| AmpWarn                      | False                       | LookAheadDir      | Forward    |  |
| AuxFault                     | False                       | LookAheadFlush    | False      |  |
| BlockActive                  | False                       | LookAheadLookBack | False      |  |
| BlockRequest                 | False                       | LookAheadReCalc   | False      |  |
| BufferWarn                   | 0                           | LookAheadStop     | False      |  |
| CC3Active                    | False                       | LookAheadWrap     | False      |  |
| CCAddedArc                   | False                       | MinusLimit        | False      |  |
| CCMode                       | Off                         | MoveMode          | LineCircle |  |
| CCMoveType                   | Dwell                       | PlusLimit         | False      |  |
| CCOffReq                     | False                       | ProgActive        | False      |  |
| ClosedLoop                   | False                       | ProgProceeding    | False      |  |
| ContMotion                   | False                       | ProgRunning       | False      |  |
| Csolve                       | False                       | SegEnabled        | False      |  |
| DesVelZero                   | False                       | SegHaltReq        | False      |  |
| EncLoss                      | False                       | SegMove           | Off        |  |
| EndDelayActive               | False                       | SegMoveAccel      | False      |  |
| ErrorStatus                  | NoError                     | SegMoveDecel      | False      |  |
| FeedHold                     | Off                         | SegStopReq        | False      |  |
| FeFatal                      | False                       | SharpCornerStop   | False      |  |
| FeWarn                       | False                       | SoftMinusLimit    | False      |  |
| HomeComplete                 | False                       | SoftPlusLimit     | False      |  |
| HomeInProgress               | False                       | TimerEnabled      | False      |  |
| I2tFault                     | False                       | TimersEnabled     | False      |  |
| InPos                        | False                       | TriggerMove       | False      |  |
| InterlockStop                | False                       | TriggerNotFound   | False      |  |

## 9. Appendix ECAT[i] Structure Elements

The Controller uses motion controller technology developed by Delta Tau Data Systems, Inc., (hereafter referred to as DT) in the U.S., however, the ECAT[i] structure elements differ from those of DT controllers. The following table shows the major changes that have been made from DT controllers.

| Element name                | Description              | Change                            |
|-----------------------------|--------------------------|-----------------------------------|
| ECAT[i].Enable              | Enabling the EtherCAT    | 0: Disable, 1: Enable             |
|                             | network                  | (2 and 3 are not supported.)      |
| ECAT[i].LPIO[k]             | Elements of low priority | Not supported                     |
|                             | I/O module               |                                   |
| ECAT[i].Slave[j]            | Slave elements           | Not supported                     |
| ECAT[i].Error               | Error code of enabling   | \$ 9811000C: Invalid network      |
|                             | EtherCAT network         | configuration                     |
|                             |                          | \$ 9811002E: Disconnected network |
|                             |                          | connection                        |
| ECAT[i].LinkUp              | Status data structure    | Not supported                     |
| ECAT[i].LPDomainOutputState | elements                 |                                   |
| ECAT[i].LPDomainState       |                          |                                   |
| ECAT[i].LPRxTime            |                          |                                   |
| ECAT[i].LPTxTime            |                          |                                   |
| ECAT[i].MasterStat          |                          |                                   |
| ECAT[i].RTDomainOutputState |                          |                                   |
| ECAT[i].RTDomainState       |                          |                                   |

## **10. Revision History**

| Revision code | Revised date | Revised content                                                                                                    |
|---------------|--------------|----------------------------------------------------------------------------------------------------|
| 01            | Apr, 2019    | First edition                                                                                                    |
| 02            | Jan, 2023    | <ul> <li>Made changes accompanying the addition of CK5M-CPU1</li> <li>□1 Unit.</li> <li>Made changes accompanying the modification of GUI of<br/>PowerPMAC IDE.</li> </ul> |
|               |              |                                                                                                    |

#### **OMRON Corporation** Industrial Automation Company

#### Kyoto, JAPAN

**Regional Headquarters** 

OMRON EUROPE B.V.

Wegalaan 67-69, 2132 JD Hoofddorp The Netherlands Tel: (31) 2356-81-300 Fax: (31) 2356-81-388

OMRON ASIA PACIFIC PTE. LTD. 438B Alexandra Road, #08-01/02 Alexandra Technopark, Singapore 119968 Tel: (65) 6835-3011 Fax: (65) 6835-2711

OMRON ELECTRONICS LLC 2895 Greenspoint Parkway, Suite 200 Hoffman Estates, IL 60169 U.S.A. Tel: (1) 847-843-7900 Fax: (1) 847-843-7787

Contact : www.ia.omron.com

OMRON (CHINA) CO., LTD. Room 2211, Bank of China Tower, 200 Yin Cheng Zhong Road, PuDong New Area, Shanghai, 200120, China Tel: (86) 21-5037-2222 Fax: (86) 21-5037-2200 Authorized Distributor:

©OMRON Corporation 2019 - 2023 All Rights Reserved. In the interest of product improvement, specifications are subject to change without notice.

Cat. No. 0043-E1-02 0123